### **You Could Look It Up: An Introduction to SASHELP Dictionary Views**

**Michael L. Davis Bassett Consulting Services, Inc. September 13, 2000**

#### **Why Is This Subject Important?**

- many experienced SAS<sup>®</sup> users have never heard about the SASHELP dictionary views
- offers easy way to monitor a SAS session
- building block of automated applications
- everyone can use these techniques

#### **What Are the Dictionary Views**

- tables made available at start of SAS session that contain information about the current session
- use dictionary views as you would any readonly SAS data sets

### **What Information is Listed in Dictionary Tables?**

- libraries, catalogs, and data sets
- external files allocated to session
- macro and data set variables and their attributes
- indexes, titles, footnotes, and views
- system options

#### **Dictionary Tables**

- standard implementations of Structured Query Language (SQL) maintain dictionary tables
- some dictionary tables available for DBMSs such as Oracle and DB2
- dictionary tables may be accessed only through PROC SQL

# **Dictionary Tables Available** • CATALOGS • COLUMNS • EXTFILES • INDEXES • MEMBERS • OPTIONS • TABLES • VIEWS

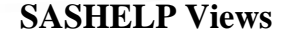

- replicates information in dictionary tables
- can be used outside PROC SQL
- can use DATA steps to access
- can view from ACCESS Window

#### **Dictionary Tables Vs SASHELP Views**

- dictionary tables sometimes faster
- speed difference often not material
- WHERE for large views (VCOLUMN)
- SASHELP Views are more flexible
- author prefers SASHELP Views

#### **How to Find SASHELP Views**

- see *Tech Report P-222*, pp. 290-91
- P-222 shows PROC SQL syntax used to create each SASHELP View
- run program on next slide for list
- SASHELP libref views prefixed by "V"

### **Create List of SASHELP Views**

**proc print data=sashelp.vsview; where libname = 'SASHELP' and substr(memname, 1, 1) = 'V'; run;**

#### **Tour the SASHELP Views**

- lists created using PROC CONTENTS
- browse the SASHELP views from ->Globals ->Access ->Display Libraries
- see *views* prefixed by "V"

# **LIBREF and FILEREF Views** • VSLIB shows allocated LIBREFs and path information • VEXTFL shows allocated FILEREFs, including engine • note that FILEREFs allocated by SAS are prefixed with underscore watch out for paths greater than 80 characters

#### **Table Views**

- VMEMBER includes data sets, views, and catalogs
- use VMEMBER to get physical path
- use VTABLE to get details (e.g. obs length, NOBS, label, dates)
- VVIEW lists views and engine type

#### **Summary Table Views**

- VSTABVW summary data sets and views
- VTABLE summarizes only data sets
- VSVIEW summarizes both automatic and user-created views
- VSACCESS summarizes user-created views

#### **Variable Views**

- VCOLUMN shows data set variable details such as type, length, position, format, label, indexing
- VMACRO show details about macro variables such as scope and current value

#### **Catalogs and Indexes**

- VCATALG shows details about catalogs and their members
- VSCATALG summarizes catalogs within each libref
- VINDEX links variables to their indexes

# **Titles and Footnotes**

- both are in VTITLE
- T in Title Location for titles
- F in Title Location for footnotes

# **SAS System Options** • VOPTIONS shows status of system options • includes portable options that don't apply (e.g. NODMS, FSDEVICE, OPLIST, and TAPECLOSE under Windows) • does not include system specific options (e.g. WINCHARSET) • could vary among releases

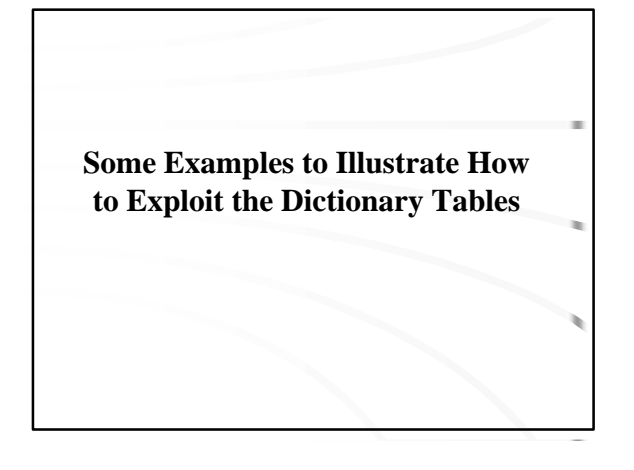

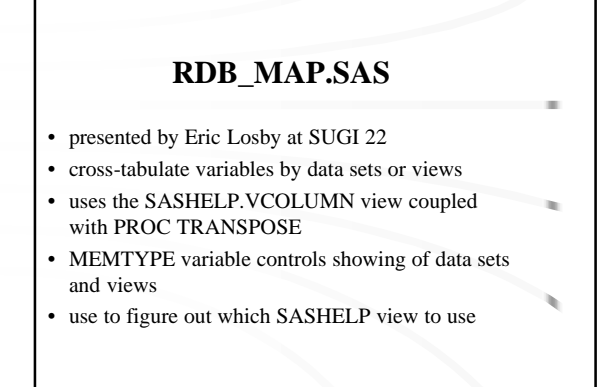

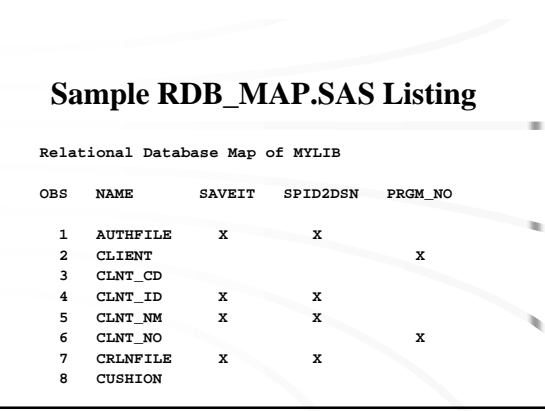

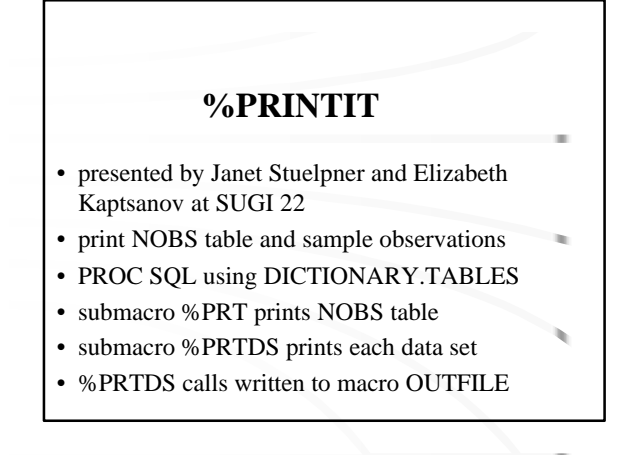

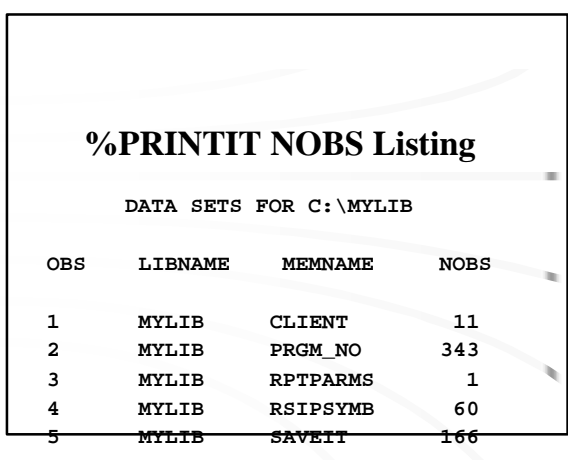

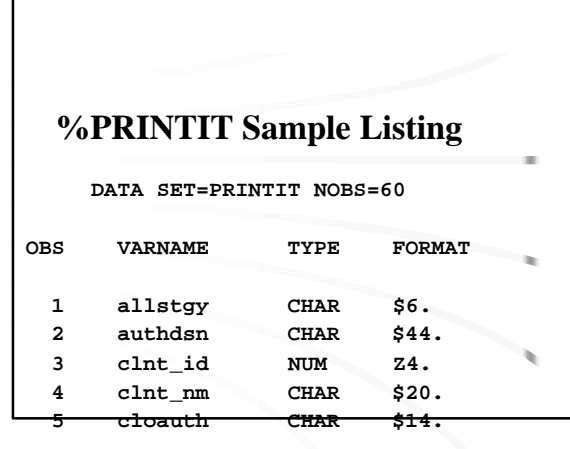

#### **%PARAMS**

- presented by John Gerlach at NESUG 97
- uses SASHELP.VMACRO to save existing macro variables to a data set
- %PARAMS restores the macro variables during a subsequent session
- restored macro variables listed in SAS Log
- check out the consecutive ampersands

# **%PARAMS Data Set, SAS Log**

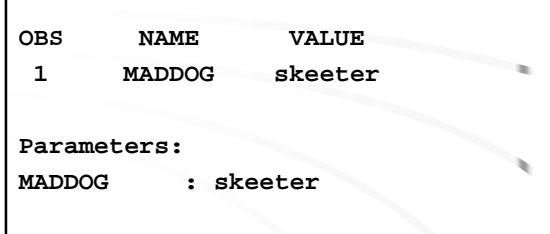

# **%FLATFILE**

- presented by Ian Whitlock at SUGI 19 and Michelle Buchecker at SUGI 21
- uses DICTIONARY.VCOLUMN to identify variables and their formats
- useful for exporting SAS data sets to other systems
- http://www.sas.com/service/techsup/unotes/ SN/000/000520.html

# **%FLATFILC**

- presented by Dave Mabey at NESUG 97
- modified by Chuck Patridge and Rob Krajcik
- variation of %FLATFILE to write an MS Excel compatible file with column names, labels
- see use of "SEP="

# **TIP00122** • written by Charles Patridge and Shiling Zhang • uses DICTIONARY.COLUMNS to delete many variables from a data set • http://www.sasconsig.com

• - > SAS Tips and Techniques

# **TIP00112** • written by Christoph Edel • uses DICTIONARY.MEMBER to put libref members into macro variable • http://www.sasconsig.com • - > SAS Tips and Techniques

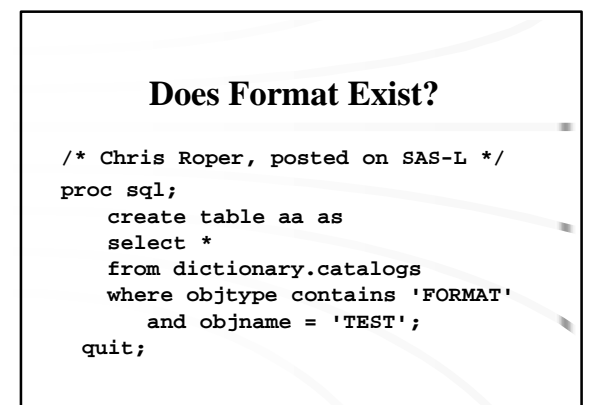

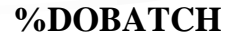

• presented by Jingren Shi, Shiling Zhang at SUGI 24 uses DICTIONARY.EXTFILES to look up the full path to a fileref in order to submit it for batch execution under UNIX Display Manager session

- launched by a function key or icon via AUTOCALL library
- Adobe Acrobat® (PDF) copy of paper available at http://home.att.net/~bassett.consulting/p251-24.pdf

#### Where Did I Save That Entry?

- by Peter Crawford and posted on SAS-L
- creates a comprehensive view of catalog entries in descending saved order
- shows what has been changed recently
- handy when more than one person changes catalog entries during SAS/AF development
- finds entry copied to wrong directory

## Where Did I Save That Entry?

**proc sql noprint ; create view sasuser.vlatest as select libname, memname, objname, objtype, objdesc format=\$23. , input( modified, mmddyy8.)format=date7. as mod from dictionary.catalogs where libname ne 'SASHELP' & libname ne 'MAPS' order by mod desc ; quit;**

# **Hints from Jack Hamilton**

- Use the INTO and SEPARATED BY clauses in PROC SQL to create a macro variable
- Use CALL EXECUTE in a data step
- Use a FILENAME pointed to a catalog entry, and %INCLUDE the results (this is preferable to writing to a temporary disk file, which is not platform-independent)

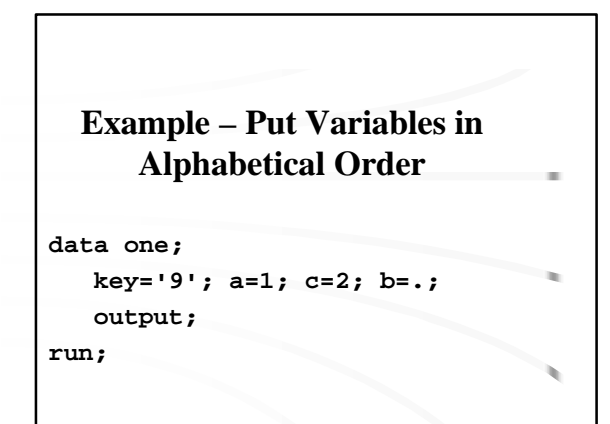

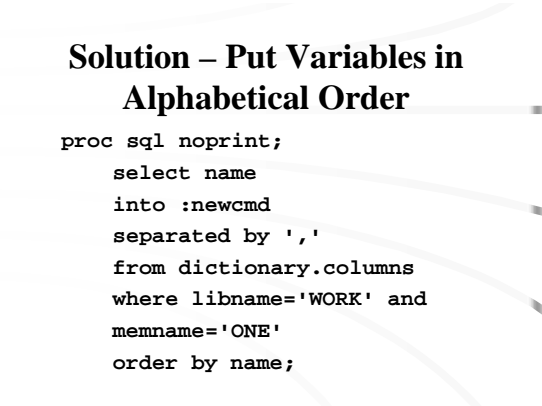

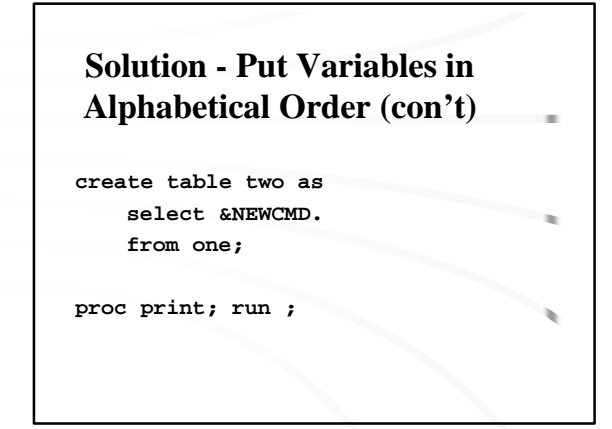

#### **Cautions from Jack Hamilton**

- The examples in this presentation don't do any error checking. You should
- Make sure your code works correctly if nothing is selected by the WHERE clause. You probably need to set the macro variable to blank before you start
- The COLUMNS table can get very large, especially if you have SAS/GRAPH maps. Apply a WHERE clause as soon as you can

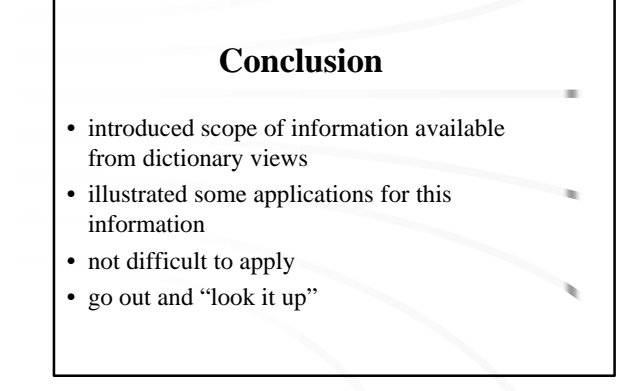

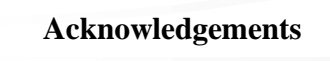

- HASUG Steering Committee
- Jack Hamilton, Clint Rickards, Michael Zdeb
- Robert Krajcik, Charles Patridge
- SAS*®* is a registered trademark of SAS Institute, Cary, North Carolina

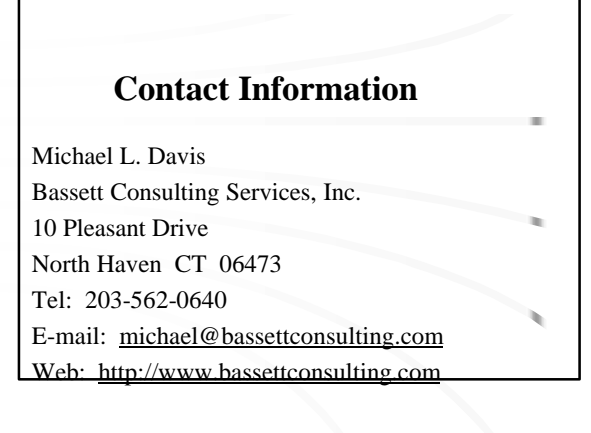

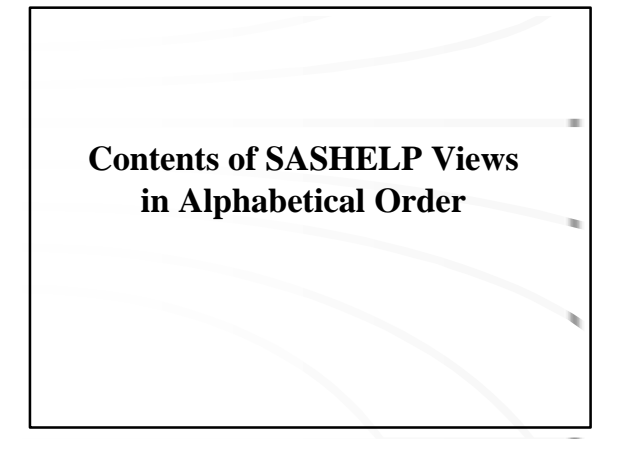

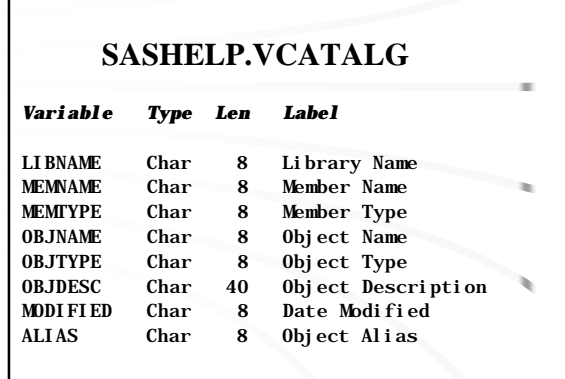

 $\Gamma$ 

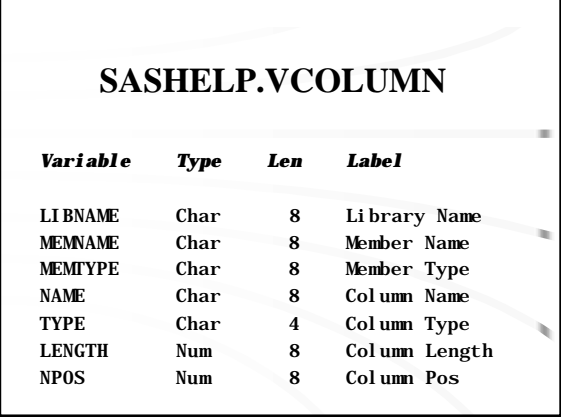

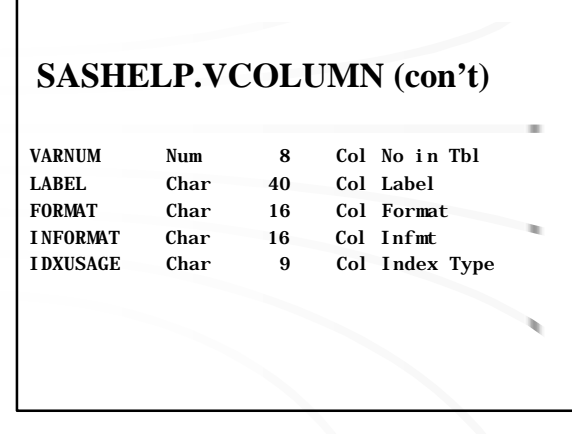

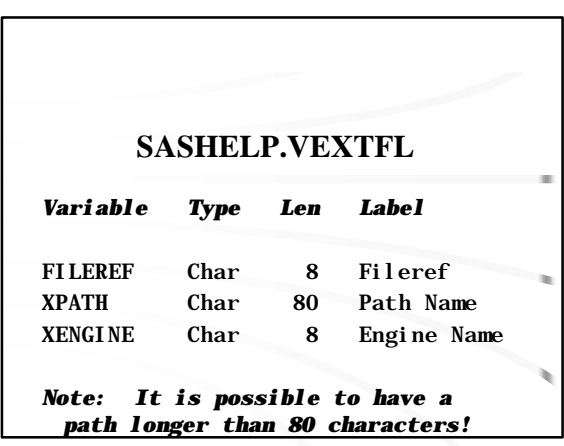

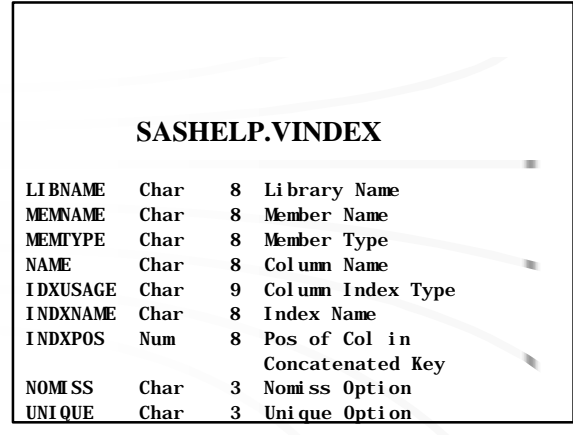

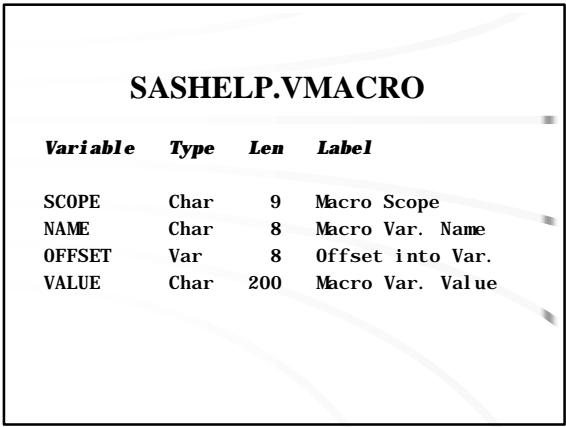

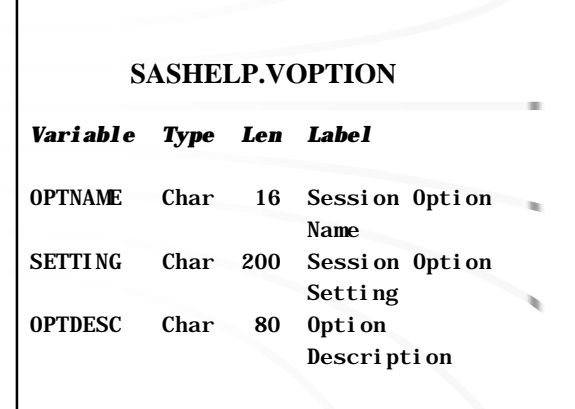

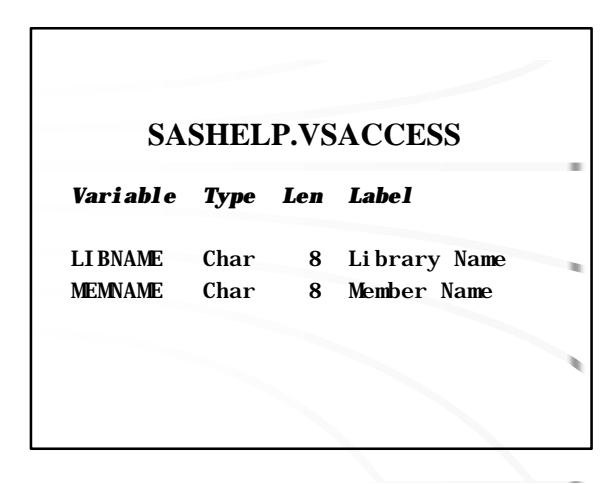

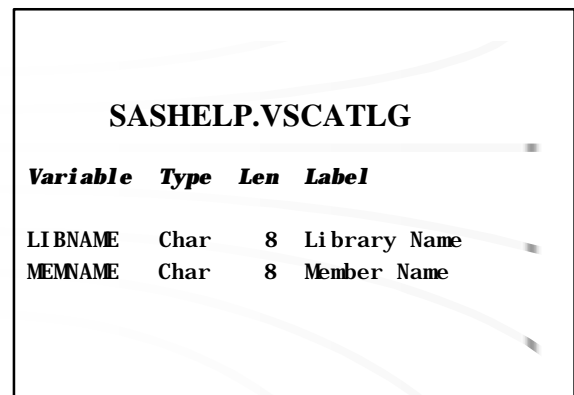

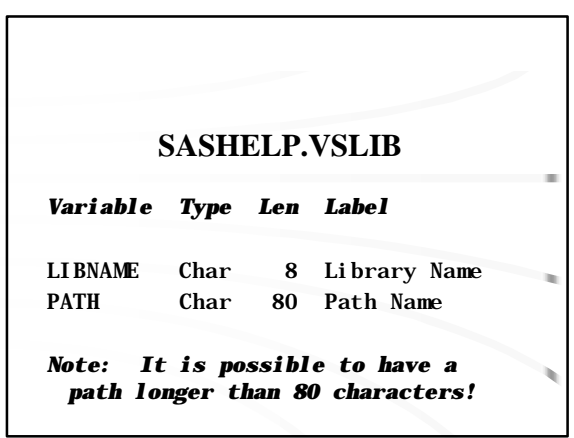

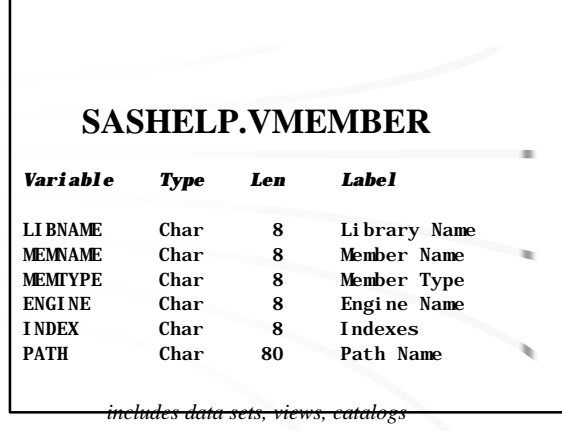

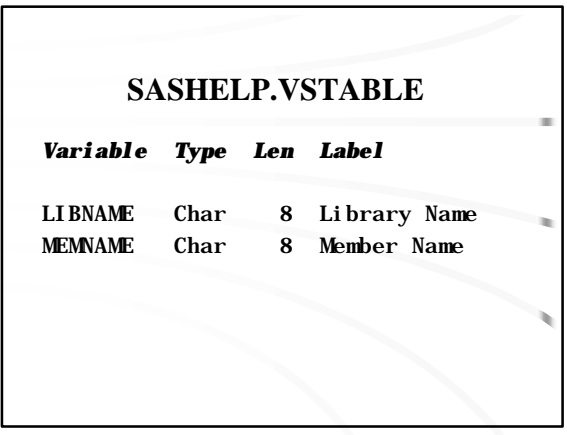

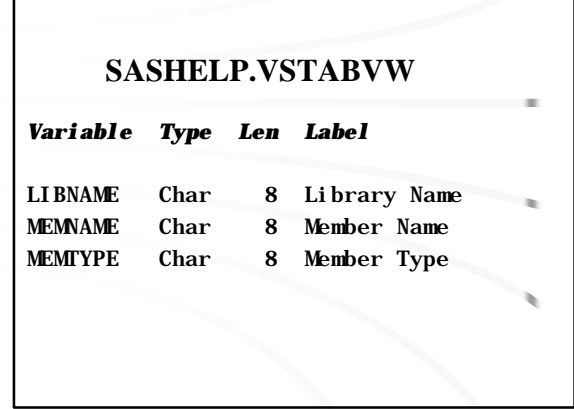

г

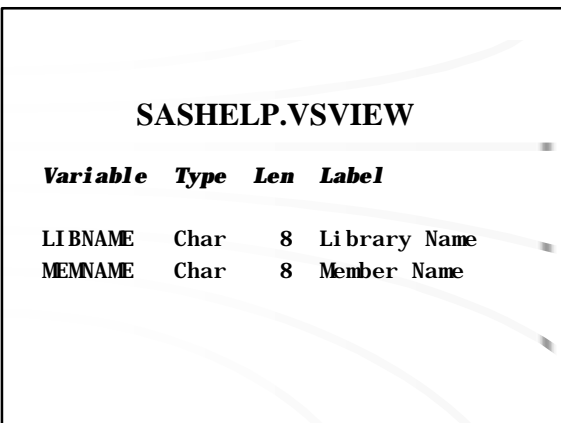

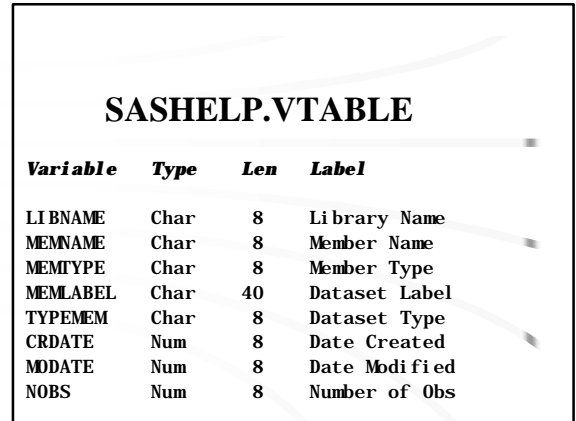

# **SASHELP.VTABLE (con't)**

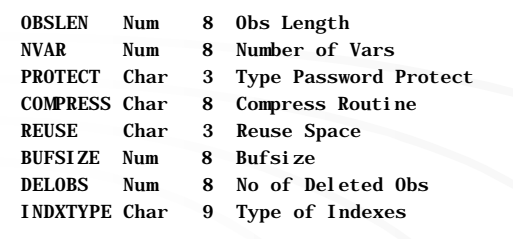

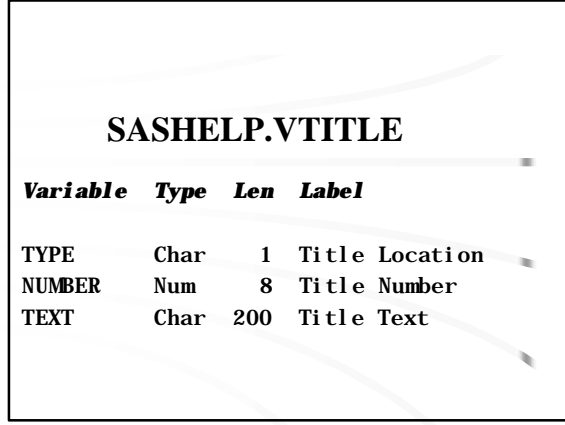

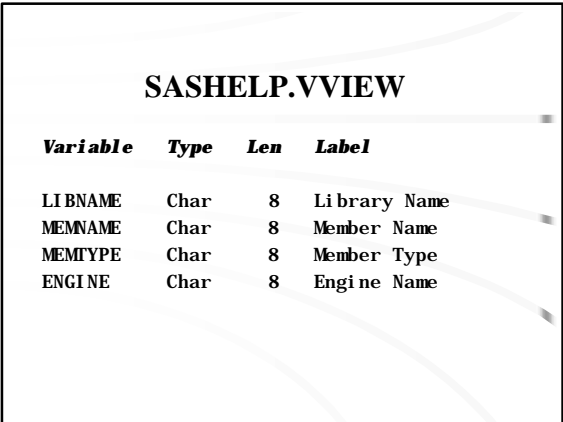

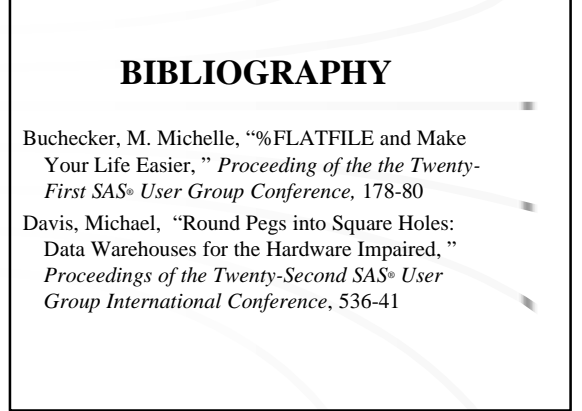

#### **BIBLIOGRAPHY (con't)**

Gerlach, John R., "The Six Ampersand Solution, " *Proceedings of the 1997 Northeast SAS® Users Group Conference*, 629-30

\_\_\_\_\_\_\_\_\_\_\_\_\_, "A Cross-reference for SAS Data Libraries, " *Proceedings of the 1999 SouthEast SAS® Users Group Conference*, 217-220

#### **BIBLIOGRAPHY (con't)**

Hamilton, Jack, "Some Utility Applications Of The Dictionary Tables in PROC SQL, " *Proceedings of the 1998 Western Users of SAS® Software Conference*, 85-90

Jin, Jiang, "Where, When, and How to Use Dictionary Tables in SAS®, " *Proceedings of the 1999 Northeast SAS® Users Group Conference*, 215-18

#### **BIBILIOGRAPHY (con't)**

Losby, Eric, "How Are All of These Tables Related – Relational Database Map – RDB\_MAP.SAS, " *Proceedings of the Twenty-Second SAS® User Group International Conference*, 1145-49

Mabey, David A., "Eliminating Tedium by Building Applications That Use SQL Generated SAS*®* Code, " *Proceedings of the 1997 Northeast SAS® Users Group Conference*, **755-60** 

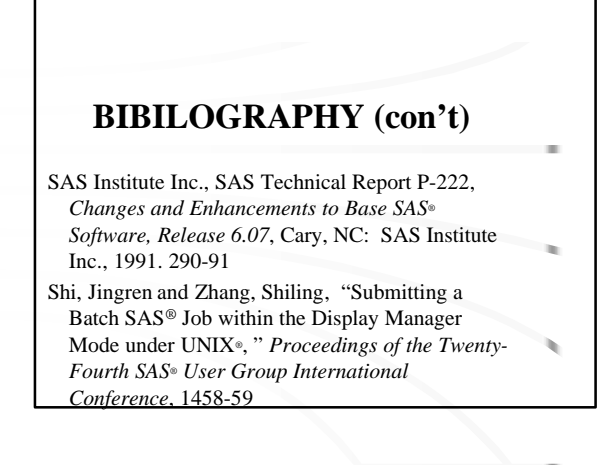

# **BIBLIOGRAPHY (con't)**

- Stuelpner, Janet E. and Kaptsanov, Elizabeth, "All the Data That Fits, We Print, " *Proceeding of the the Twenty-Second SAS® User Group Conference,* 474-76
- Whitlock, H. Ian, "How to Write A Macro to Make External Flat Files," *Proceeding of the the Twenty-First SAS® User Group Conference,* 163-71